# eastlink

## Smart Hub Self-Install Guide

## **Pre-Install Check List**

- ADC-SG130Z Smart Hub
- 12 VDC power adapter
- Ethernet cable
- Internet connection and an open Ethernet port
- A computer, tablet, or smartphone with an internet connection

### **Smart Hub Features**

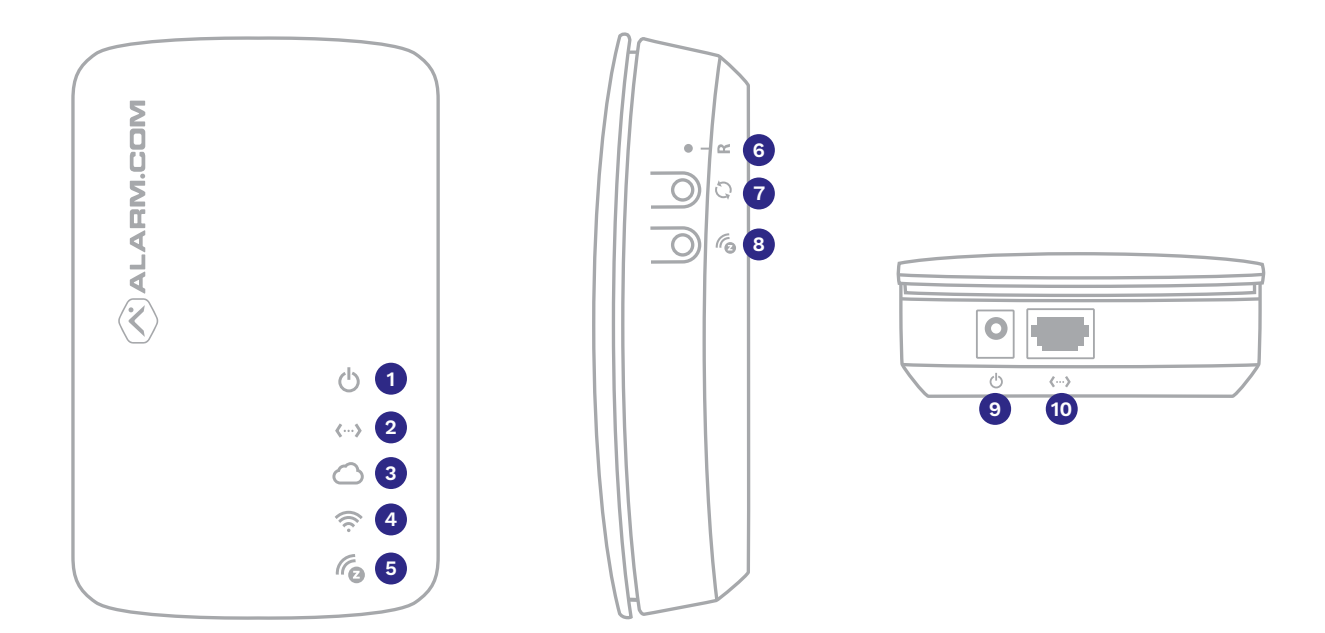

- 1. Power LED
- 2. Data LED
- 3. Communication LED
- 4. WiFi LED
- 5. Z-Wave LED
- 6. Reset Button (Pinhole)
- 7. WPS Button
- 8. Z-Wave Button
- 9. Power Input
- 10. Ethernet Port (RJ-45)

## **Set Up the Smart Hub**

- 1. Connect the Smart Hub to Ethernet cable.
- 2. Connect the Ethernet cable to port on the back of the modem.
- 3. Plug in the power cord to the Smart Hub and power supply.
- 4. Wait until all lights are solid on the Smart Hub please allow up to 5 minutes as the Smart Hub may need to complete a firmware update.
- 5. Perform a Communication Test by pressing the Reset button (pinhole) for 1-3 seconds. The Communication light will flash quickly 5 times to indicate the test was sent. Please wait 2 minutes before using the device again.
- 6. Login to your alarm.com account on your smartphone or via computer/tablet.

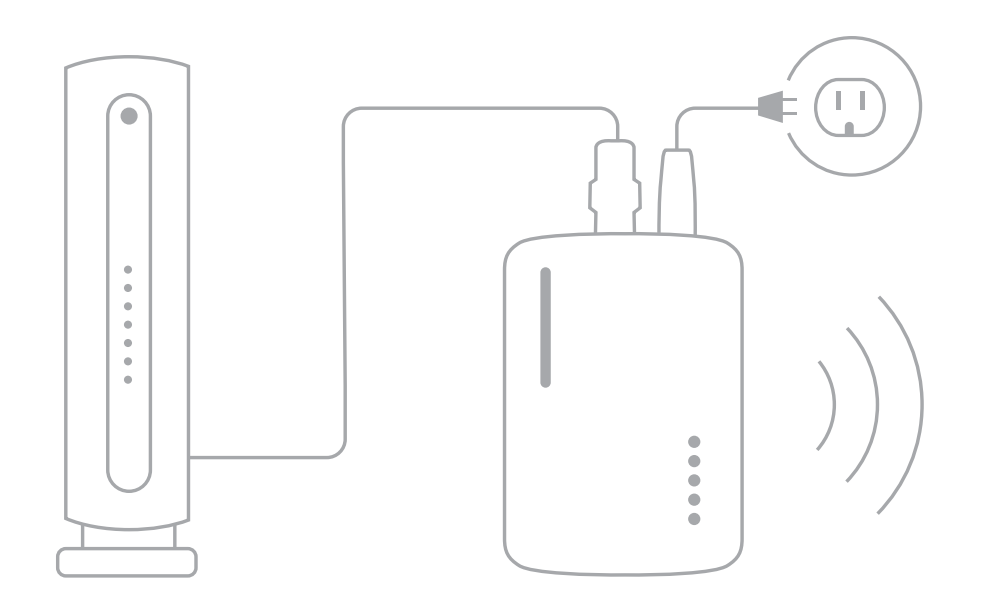

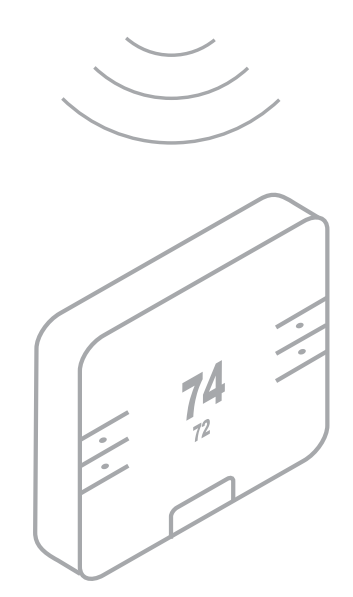

## **Troubleshooting**

If you're having issues with the Smart Hub, try the following options:

#### **Check your Router's Connection to the Internet:**

Please contact 1-866-476-0420 to find out why your internet connection isn't working.

#### **Perform a Communication Test:**

Press the Reset button (pinhole) for 1 to 3 seconds (use a paper clip or tool if necessary). The Communication LED will quickly flash five times to indicate that the test was sent. Please wait two minutes before trying to use the device again.

#### **Power Cycle:**

Unplug the device from power for 10 seconds and plug it back in. Wait for the Power and Communication LEDs to become solid before trying to use the device again.

#### **Reset:**

Press and hold the Reset button (pinhole) for 15 to 20 seconds (use a paper clip or tool if necessary). All LEDs will flash simultaneously to indicate that the device will reset. Wait for the Power and Communication LEDs to become solid before trying to use the device again.

## **LED Reference Guide**

#### **Power**

- On device powered on
- Off device powered off
- Flashing device booting

#### **Communication**

- On connected to Internet
- Off no local or internet connection please see troubleshooting section
- Flashing (slowly) local connection, no internet
- Flashing (5 quick flashes) communication test initiated

#### **Data**

- On & Flashing device transferring or receiving data
- Off no data being transferred please check Ethernet connection and connection to router

#### **WiFi**

- On active
- Off inactive
- Flashing WPS mode activated

## **Z-Wave**

- Off normal operation
- Flashing (slowly) in add mode
- Flashing (quickly) adding new device
- Solid (15 seconds) device added
- Flashing (slowly, 15 seconds) device removed

## eastlink.ca